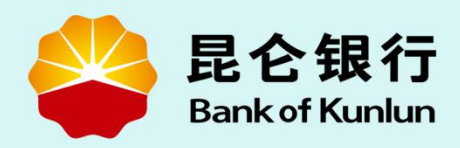

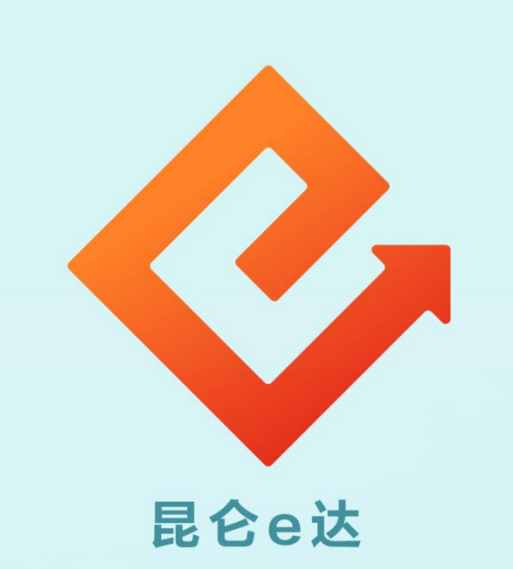

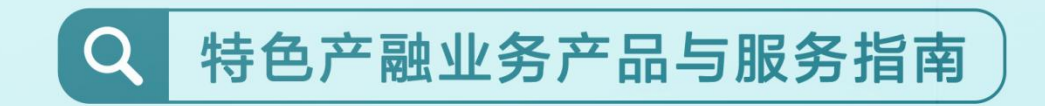

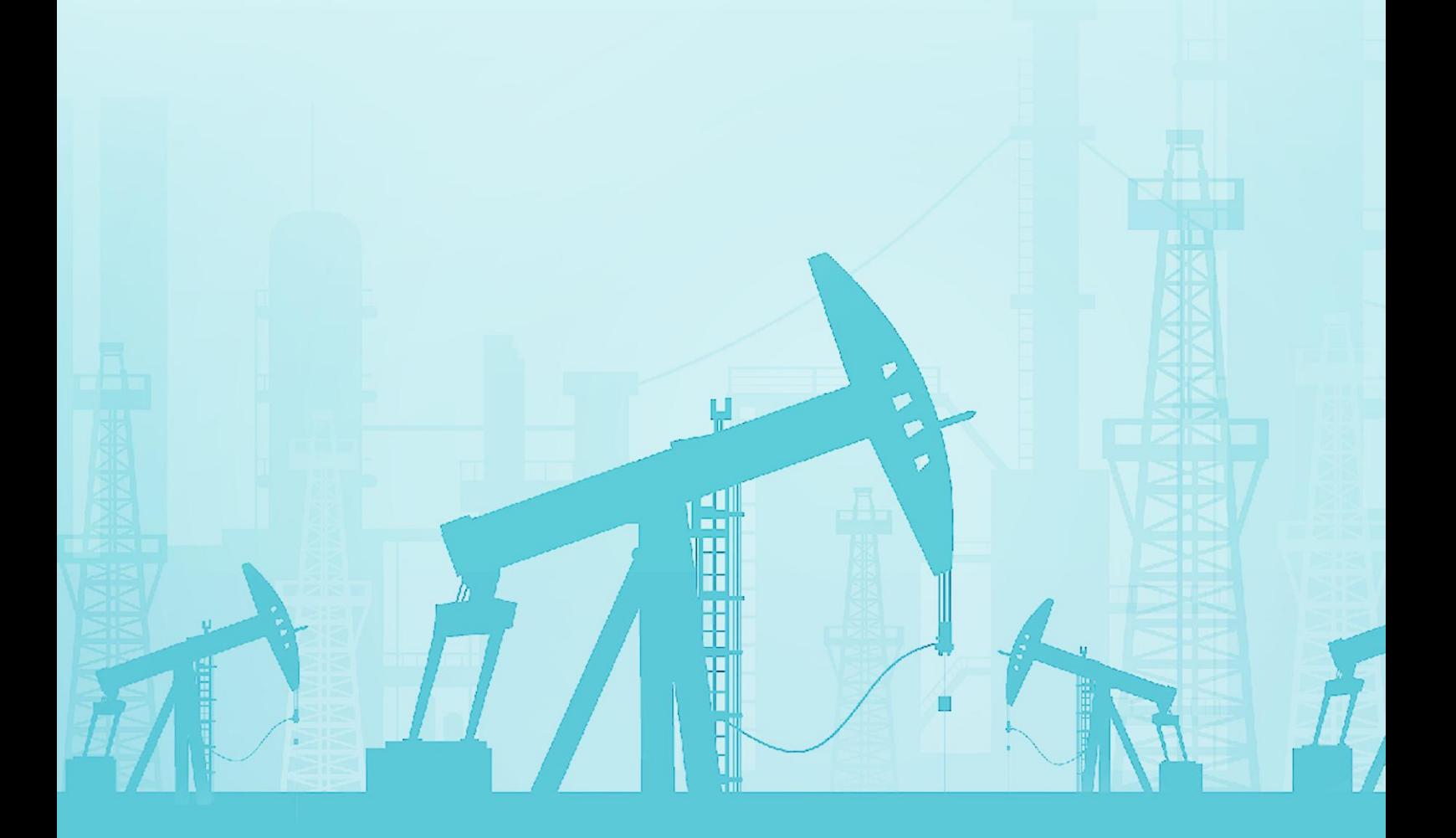

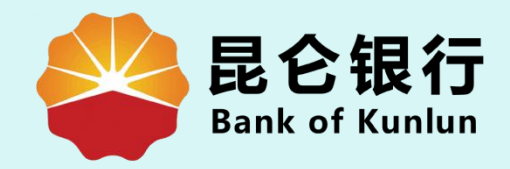

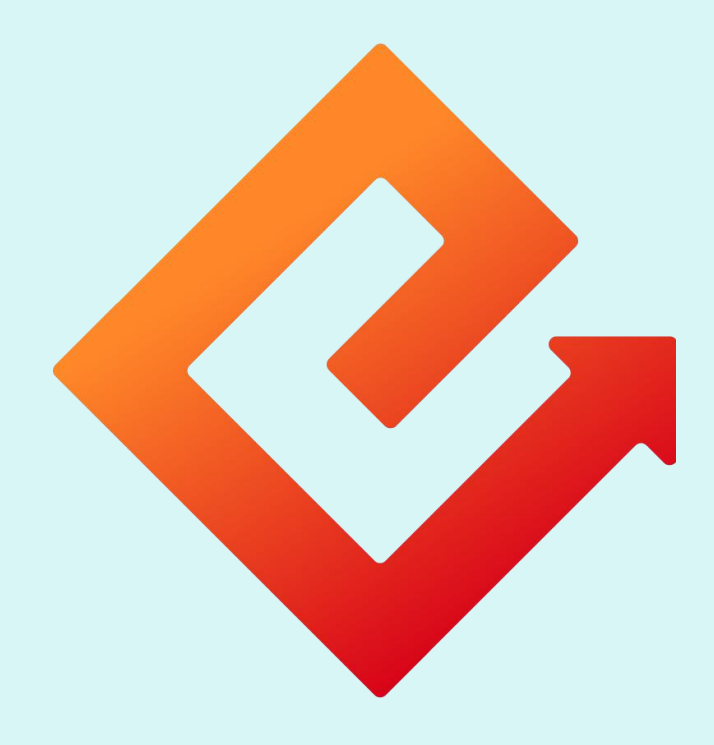

# --昆仑快贴业务办理

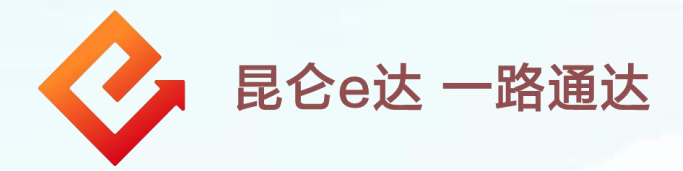

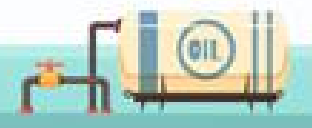

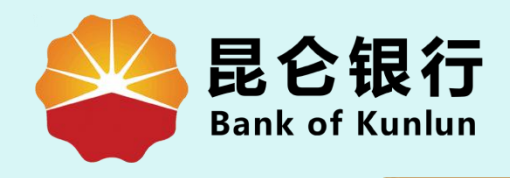

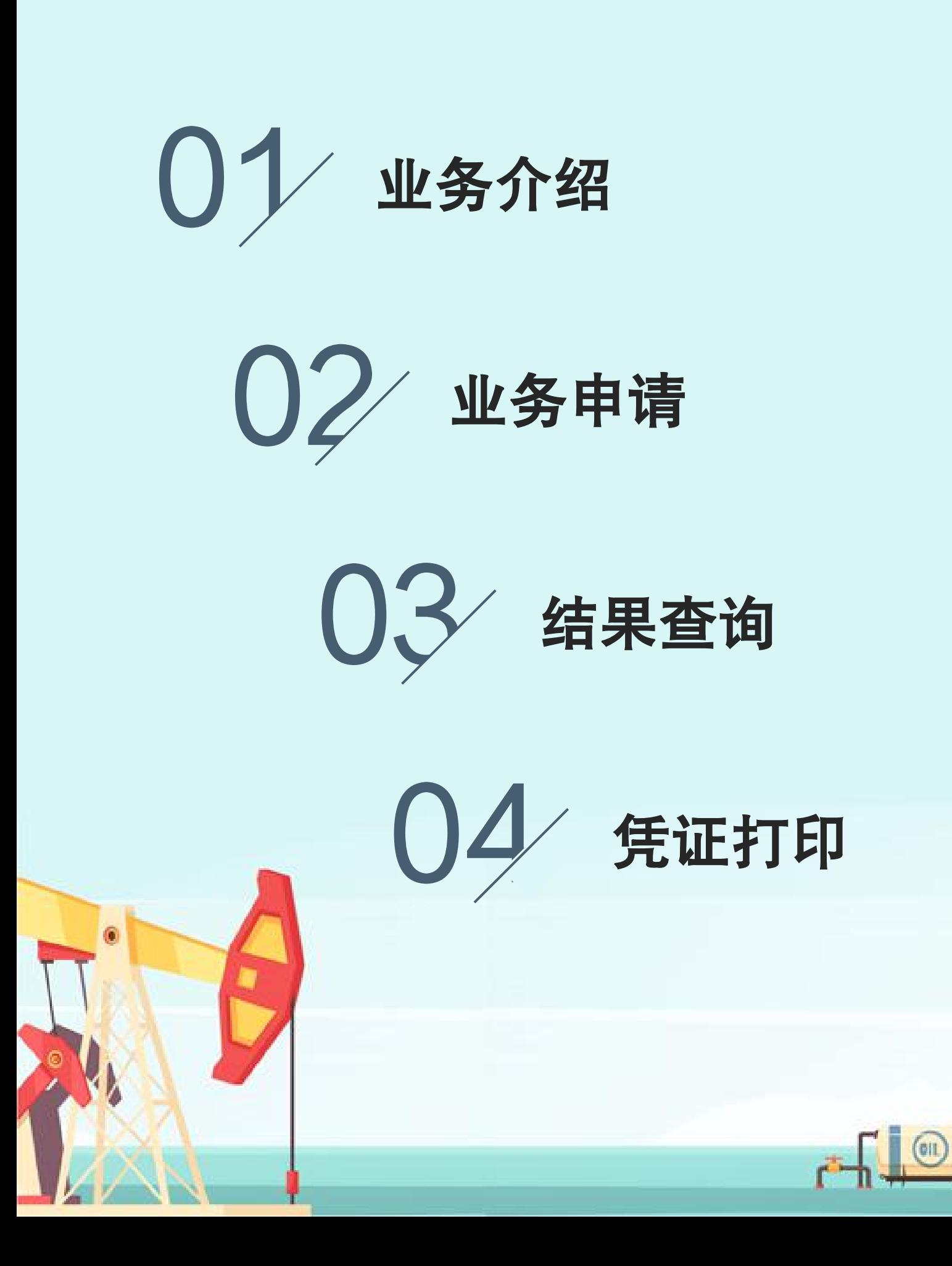

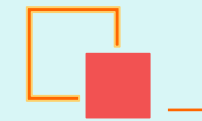

## 1.业务介绍

#### 什么是昆仑快贴

是我行电子票据线上贴现业务, 即: 对于符合自助贴现条件 的电子票据,持票人在企业网银端提交自助贴现业务申请后, 由系统自动完成票据签收、风险审核及贴现放款等操作。

#### 贴现期限:

从贴现之日起至汇票到期日止,汇票到期日遇节假日顺延。

#### 付息方式:

由办理快贴业务的企业支付利息,在放款时从放款金额中直 接扣除。

#### 业务受理时间:

以人行ECDS电子商业汇票时间为准,清算时序为交易系统营 业日:9:00-16:30,不支持法定节假日办理线上清算业务。

#### 资金用途:

严禁持票人将线上贴现资金回流至出票人或其直接前手的资 金账户,不得流向证券、期货、信托等公司,严禁线上贴现 资金用于开立银行承兑业务保证金、购买银行理财、股本权 益性投资等监管部门所禁止的信贷资金用途。

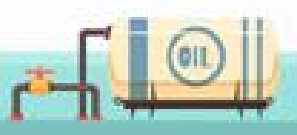

业务资质申请:

通过开户行办理业务申请签约(申请材料详询开户行),我行 根据资质情况进行受理、批准及开通线上贴现功能。

#### 申请条件:

(1)申请人应为在中国境内,合法持有票据,与出票人或直接 前手之间具有真实交易关系的企业法人及其他组织;

(2)申请人原则上应为在我行办理过线下票据贴现业务的存量 客户,在我行已经开通网上银行电票功能并签订《昆仑银行股 份有限公司电子商业汇票业务服务协议》;

(3)未在我行办理过线下票据贴现业务的申请人,如需办理昆 仑快贴线上业务,需联系开户行进行咨询;

(4)申请人需与我行签订《"昆仑快贴"电子商业汇票贴现业 务合作协议》。

### 其他说明:

(1)一个客户只能签约一个分行办理昆仑快贴业务;

(2)电子签名是持票人在我行办理电子商业汇票业务的唯一有 效签章。

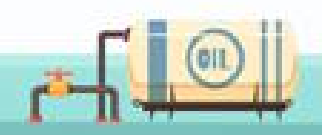

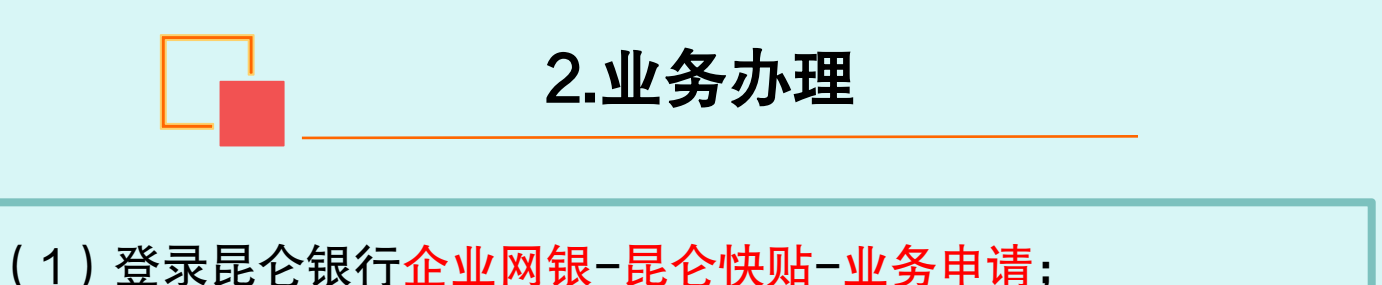

(未通过或未办理昆仑快贴业务资质申请的客户,若点击"昆仑 快贴"功能菜单,系统会提示无权限。)

(2)点击"查询" ,符合秒贴(快贴)要求的票据以列表形式 展出,客户根据需要双击票号发起秒贴(快贴)申请,可单笔或 批量提交;

注意事项:

操作员需要有对应菜单权限,且账号需要有转账和查询权限。

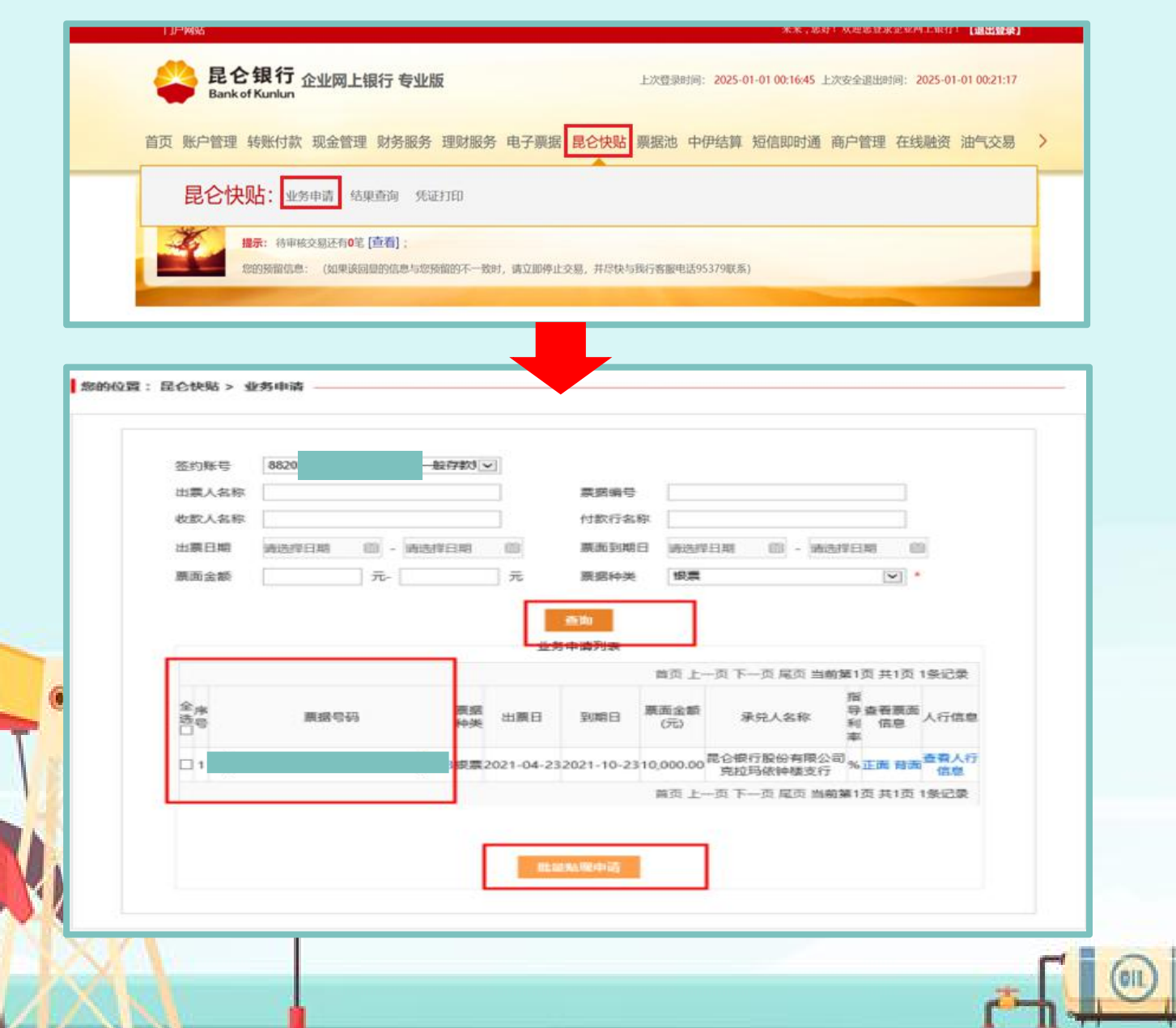

(3)贴现申请检查无误,点击"确认"-校验e盾密码;

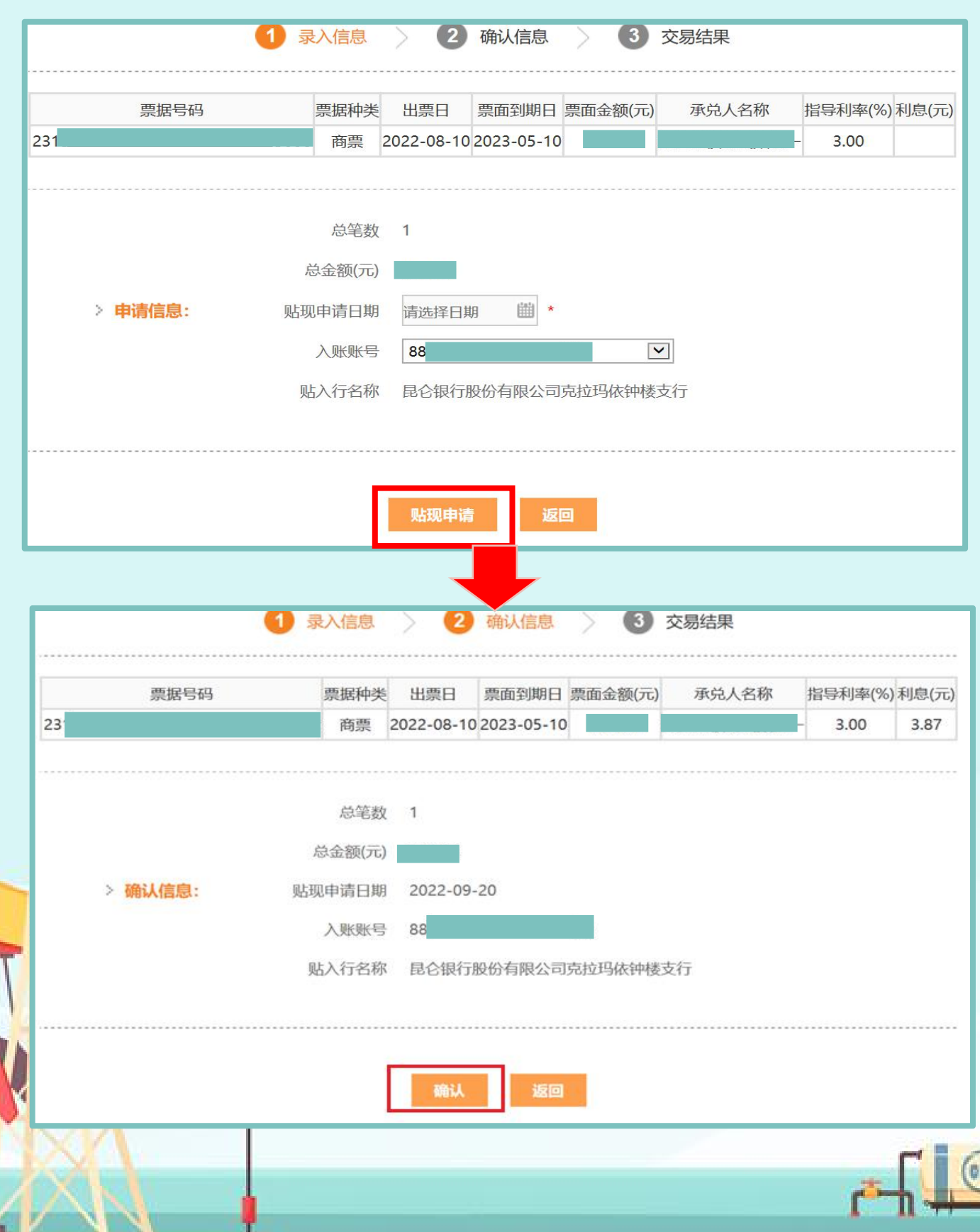

## (4)e盾验证无误,回显"交易录入成功" ,待审核员进行审核。

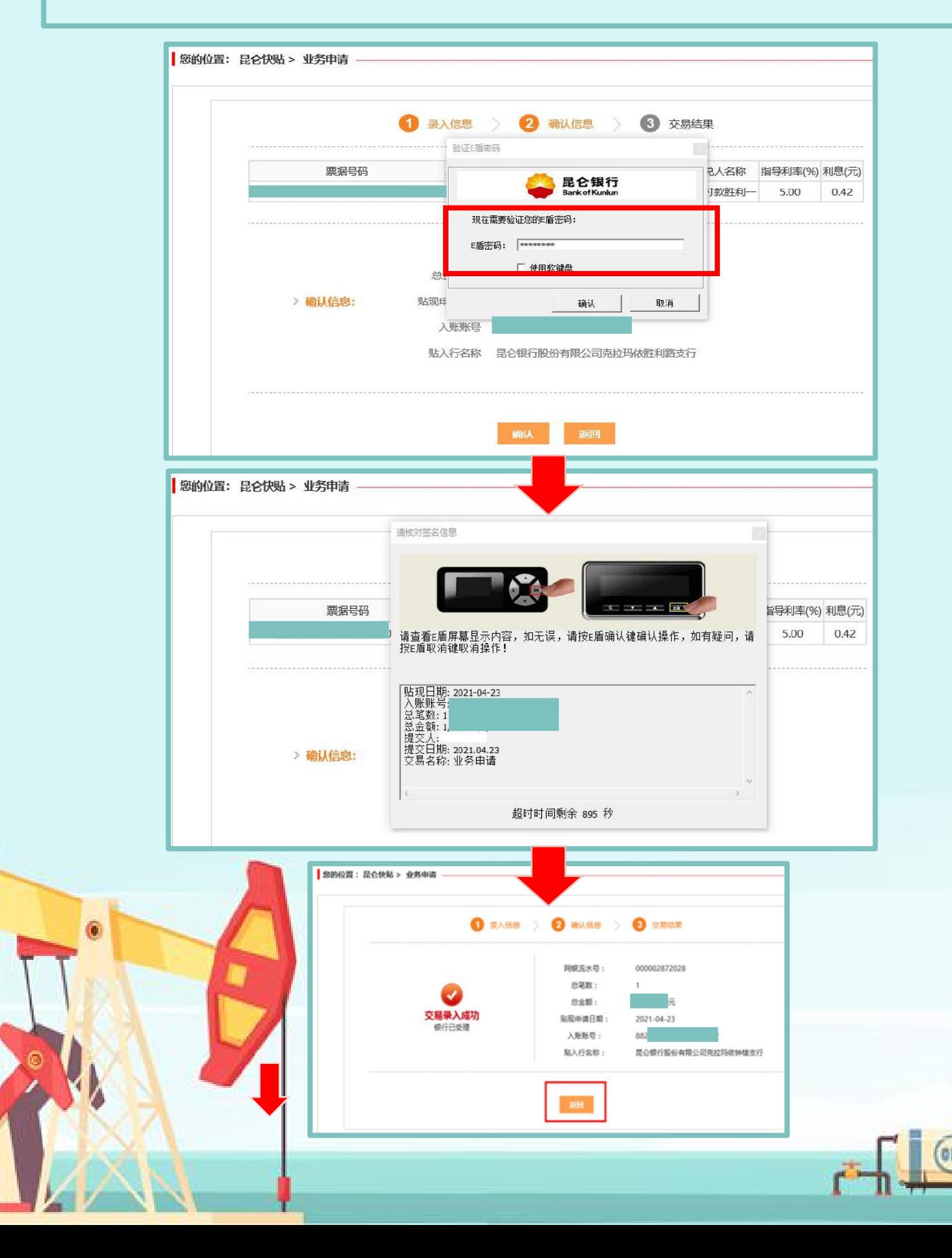

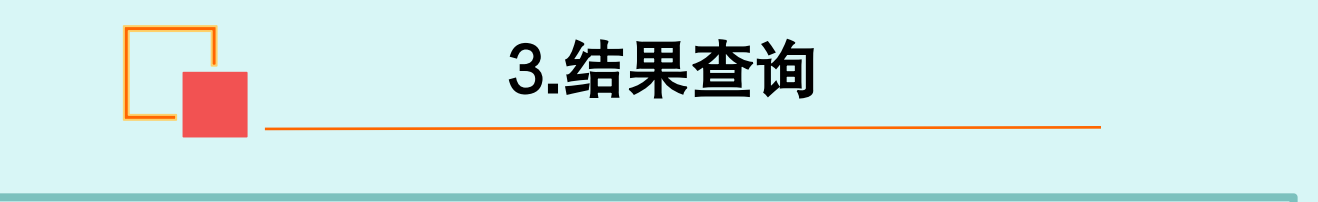

(1)登录昆仑银行企业网银-昆仑快贴-结果查询;

(2)查询条件可选择,双击票据号码,即可查看该张票据详 情。

#### 注意事项:

此功能可查询快贴操作后的交易结果,支持商票、银票。

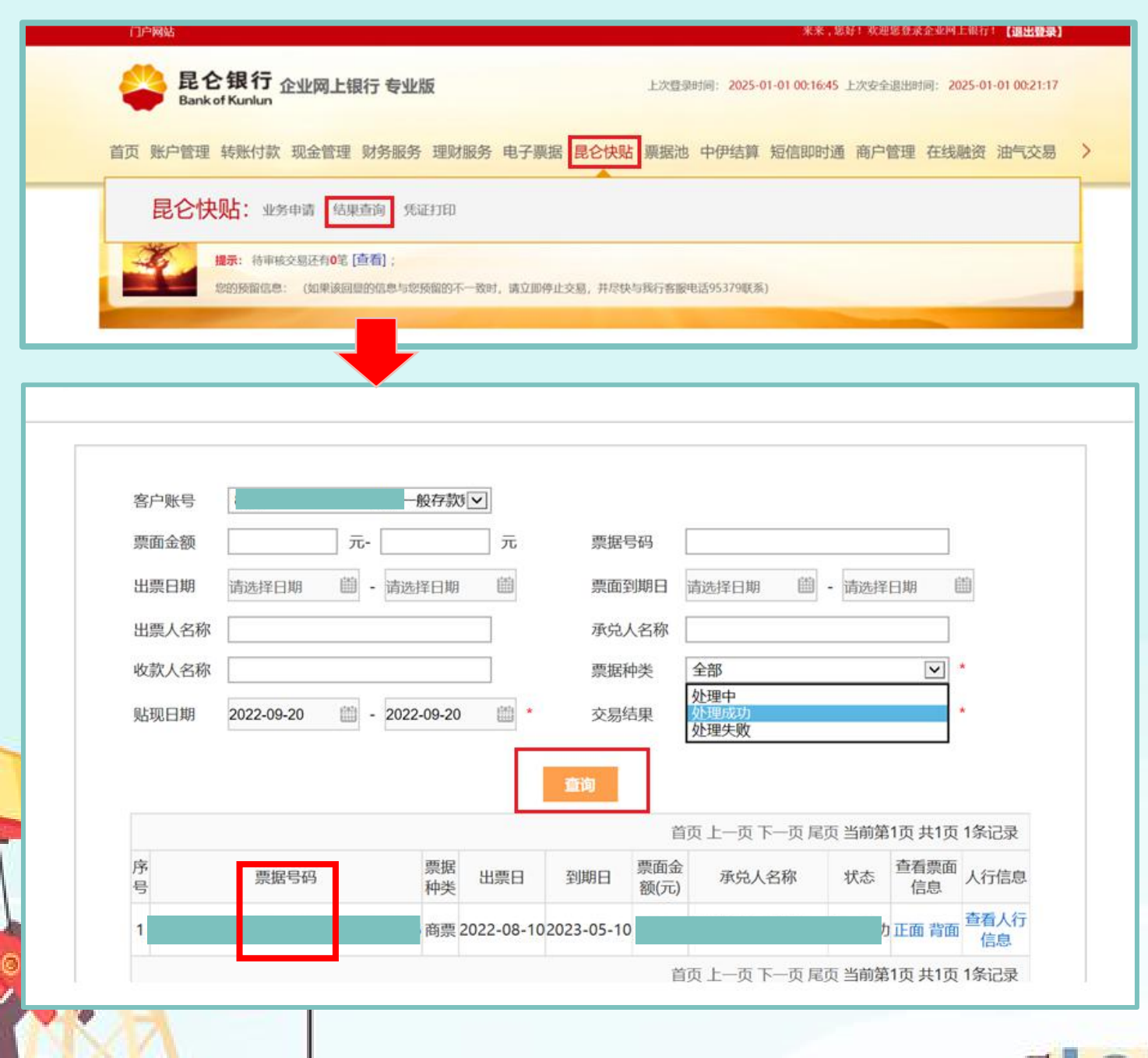

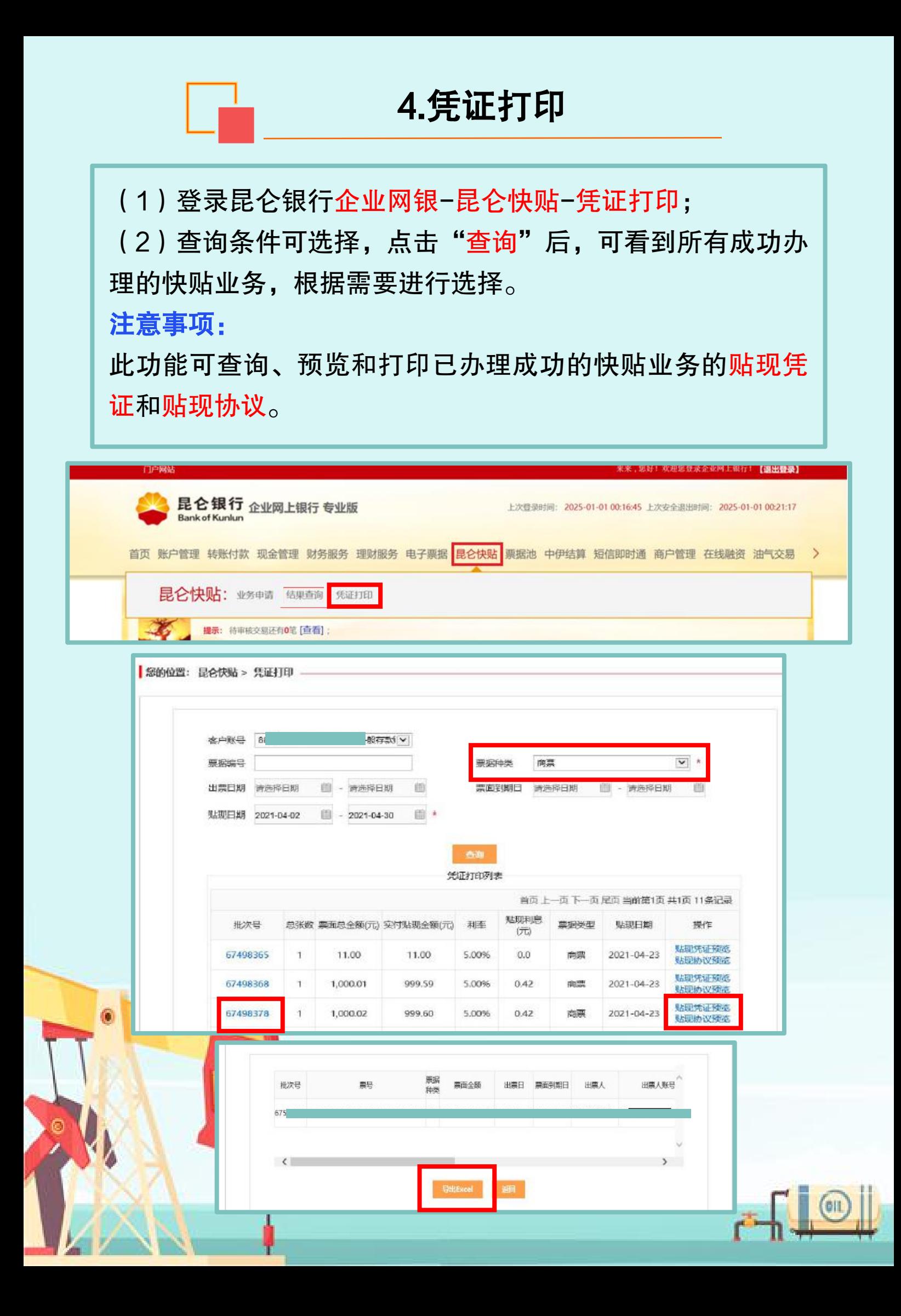

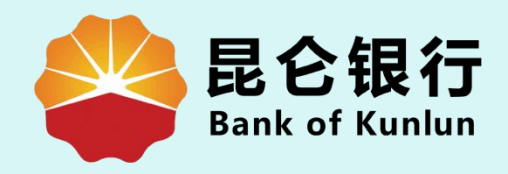

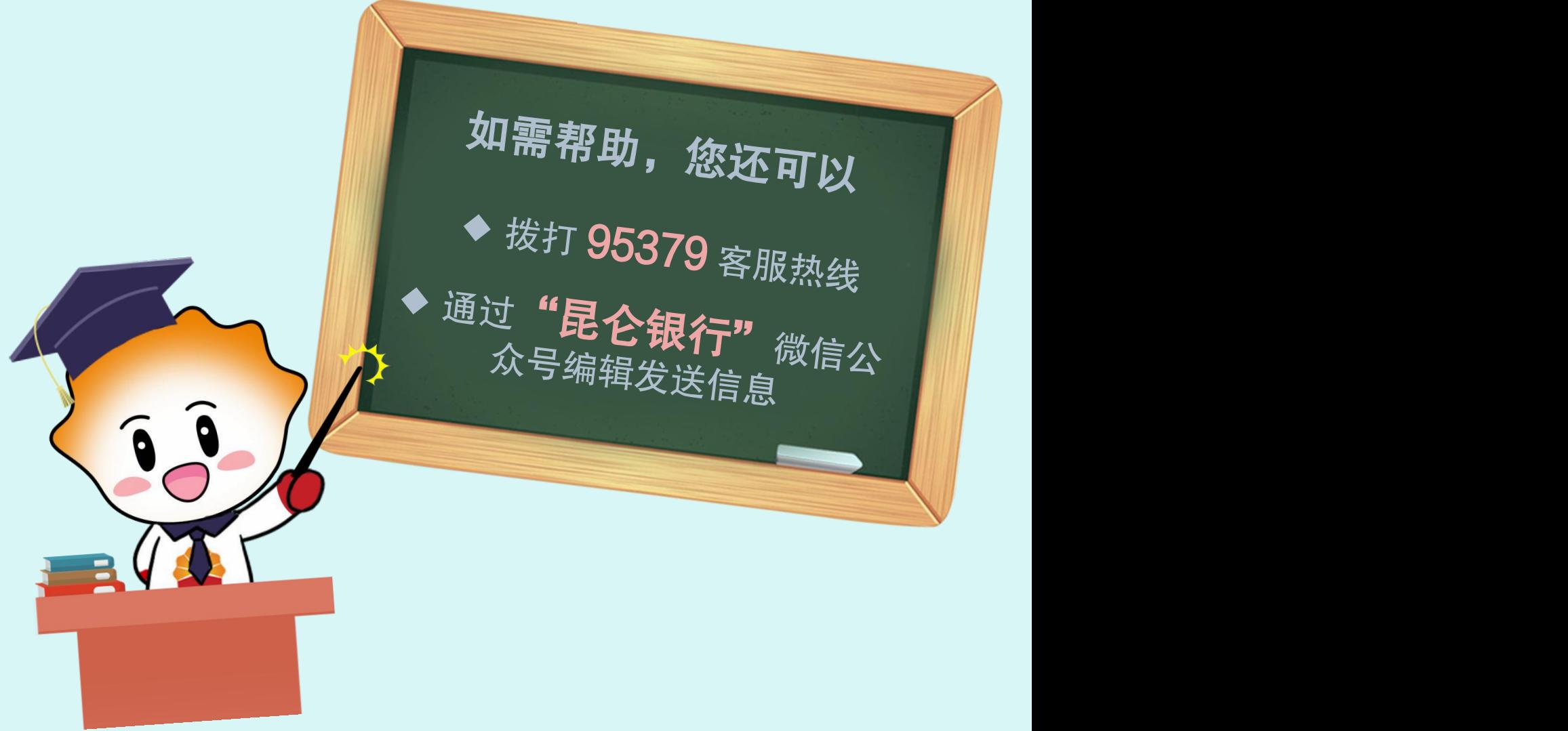

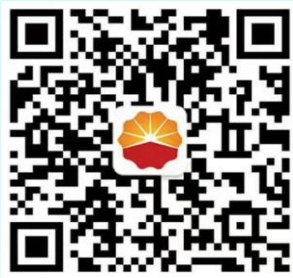

扫码关注

## 昆仑银行微信公众号

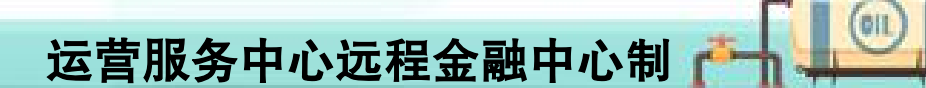